ファームウェア・アップデート方法

## シグナル・スペクトラム・アナライザ FSW

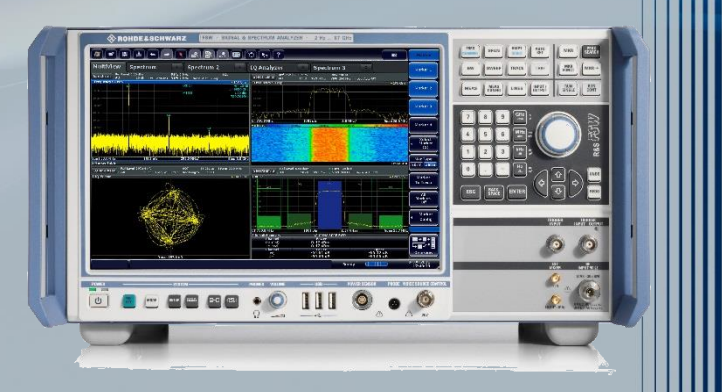

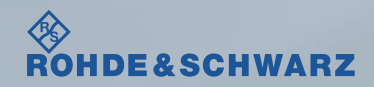

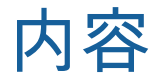

### ı ファームウェア・アップデート前の準備

- リリースノートの説明
- 古いファームウェアから最新のファームウェアへアップデート時の注意
- 現在のファームウェアの確認方法
- Self Testの実行
- ı ファームウェア・アップデート方法
- ı ファームウェア・アップデート後
	- Self Alignmentの実行
	- ファームウェアの確認

受付時間: 9:00~18:00 (土、日、祭日を除く) ※Fax、E-mailは24時間受け付け

お問い合わせ先

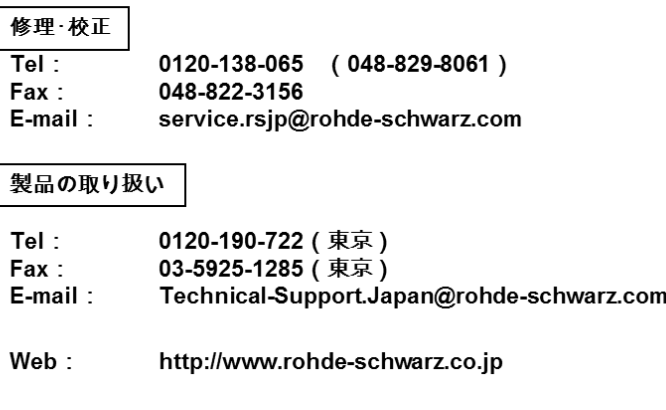

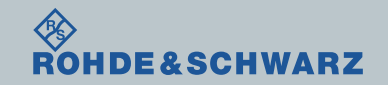

リリースノートの説明

- ı リリースノート(ReleaseNote)には以下のコンテンツの記載がされています
	- FW更新履歴
		- FW更新による新規オプション対応の情報
		- FW更新による新機能対応の情報
		- FW更新によるバグの修正
	- FWアップデート方法
		- ダウングレード時の注意
		- ダウングレードの方法
		- アップグレード時の注意
		- アップグレードの方法

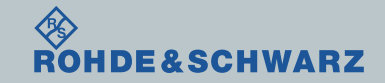

# ファームウェア・アップデート前の準備 古いファームウェアから最新のファームウェアへアップデート時の注意

### ı 次のモデルでない場合は、別途お問い合わせください

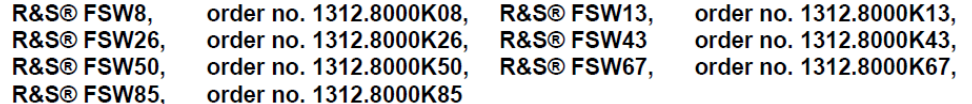

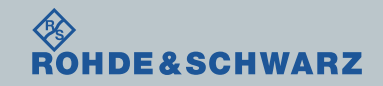

ファームウェア・アップデート前の準備

- ı ファームウェアをアップデート行う前に、電源投入後30分以上ウォームアップを実行してくだ さい。
- ı Rohde&Schwarzのホームページから最新のファームウェア(.exeファイル)をダウンロードして ください

Rohde&Schwarzのホームページ → Products → Test&Measurements → Signal&Spectrum Analyzer → R&S®FSW Signal and Spectrum Analyzer → Firmware https://www.rohde-schwarz.com/firmware/fsw/

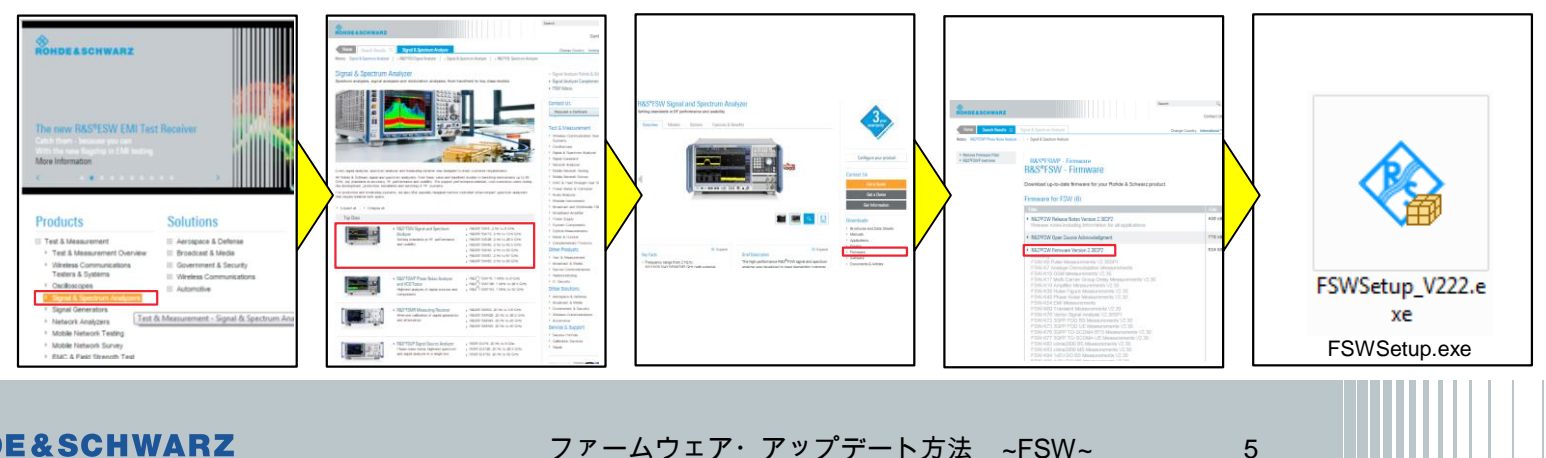

# ファームウェア・アップデート前の準備

- 現在のファームウェアの確認方法
- ı SETUPボタン
- **I** System Config
- Versions + Optionsタブ
- ı Instrument Firmwareの項に記載があります

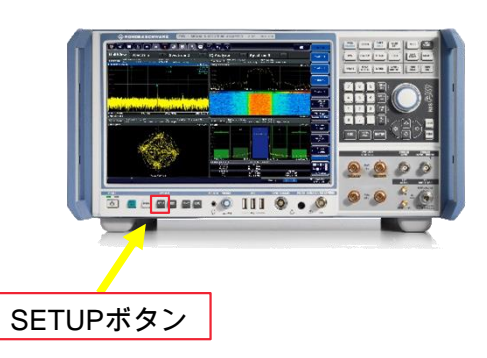

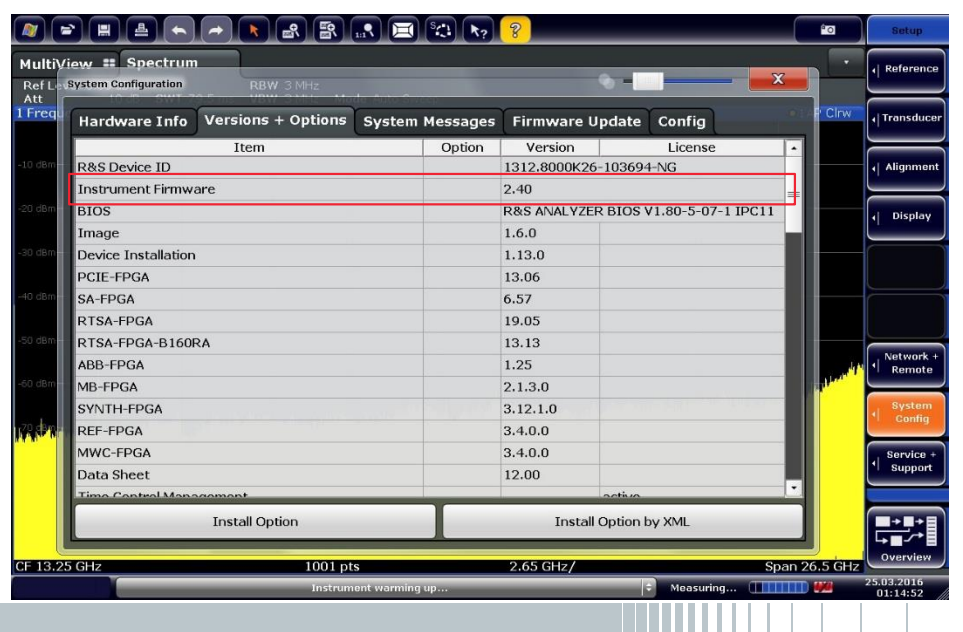

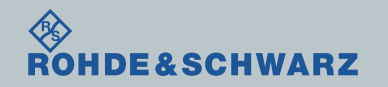

# ファームウェア・アップデート前の準備

- Selftestの実行
- ı SETUPボタン
- ı Service+ Support
- ı Selftestタブ
- ı Start Selftestを実行
- ı 全てPassedとなっているか確認
- <u>∎ Failed</u>がある場合
	- FWアップデートを行わない
	- R&S サービスセンターへ連絡

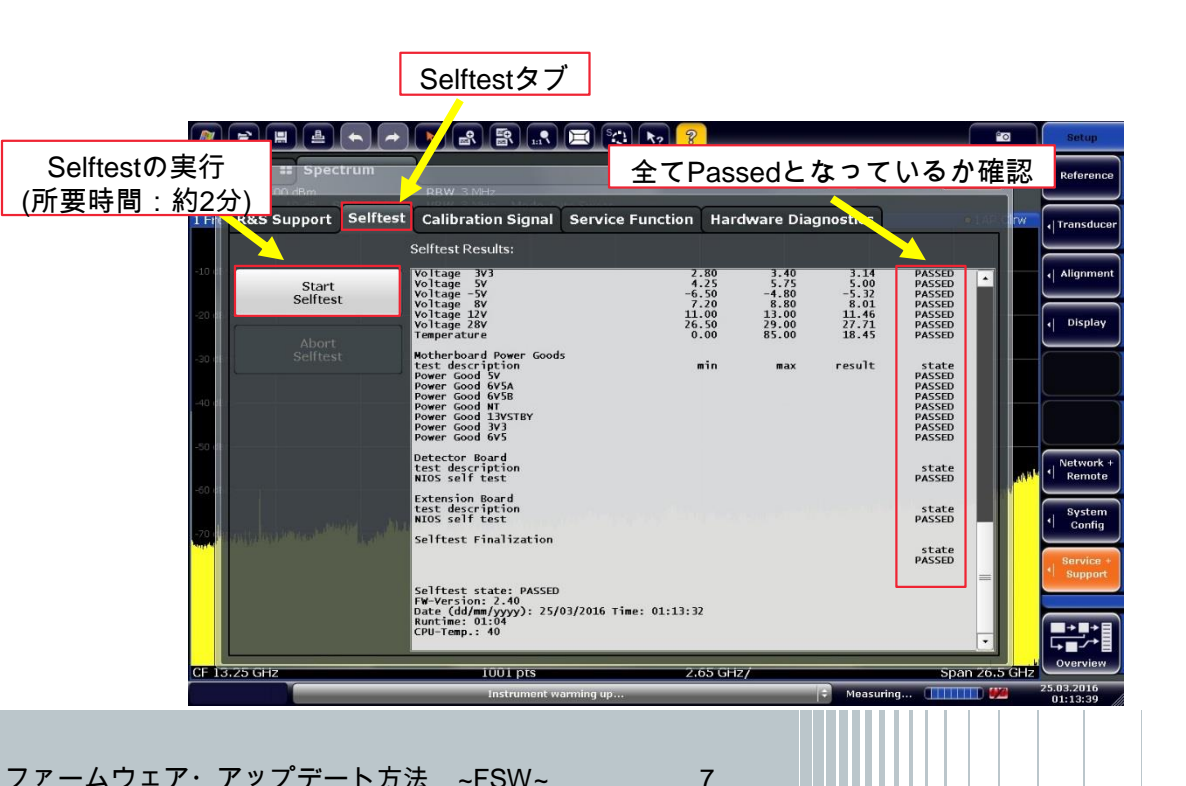

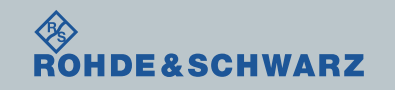

ファームウェア・アップデート方法

- ı SETUPボタン
- **I** System Configuration
- **Firmware Updateタブ**
- ı ファームウェアが入ったUSB(D:/)を選択
- ∎ アップデートするファームウェアを選択 ı Install
- ı ファームウェア・アップデートが完了する まで絶対に電源を切らないでください

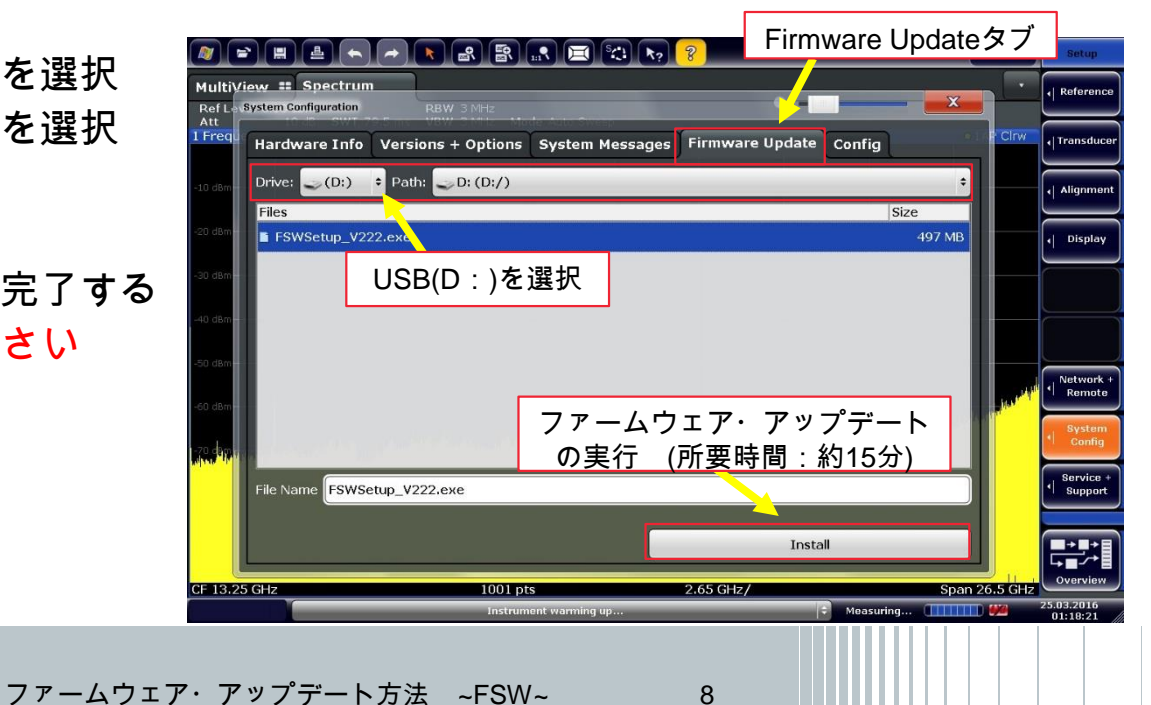

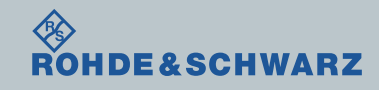

# ファームウェア・アップデート後

SelfAlignmentの実行

- ファームウェア更新後Alignmentが必要です
- ı SETUPボタン
- ı Alignment
- ı Start Self Alignment
- ı Self Alignment途中でAbort Self Alignment すると、UNCALと表示されます

UNCALの状態では正しく測定が行えません

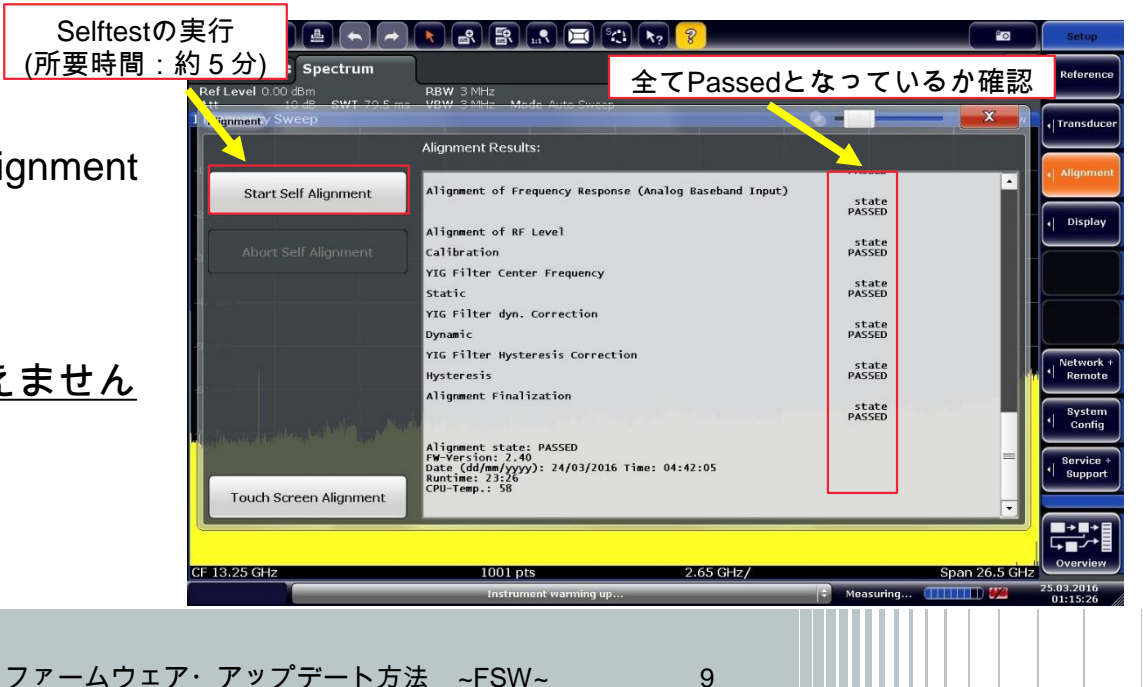

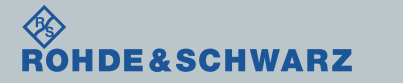

## ファームウェア・アップデート後 ファームウェアの確認

- ı SETUPボタン
- **I** System Config
- **Versions + Optionsタブ**

IDE&SCHWARZ

- ı Instrument Firmwareの項に記載があります
- ı アップデートしたファームウェアが あっているか確認します。

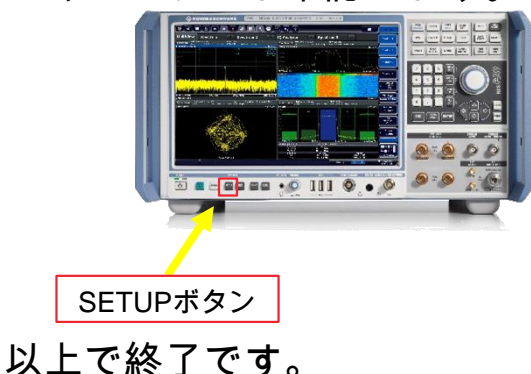

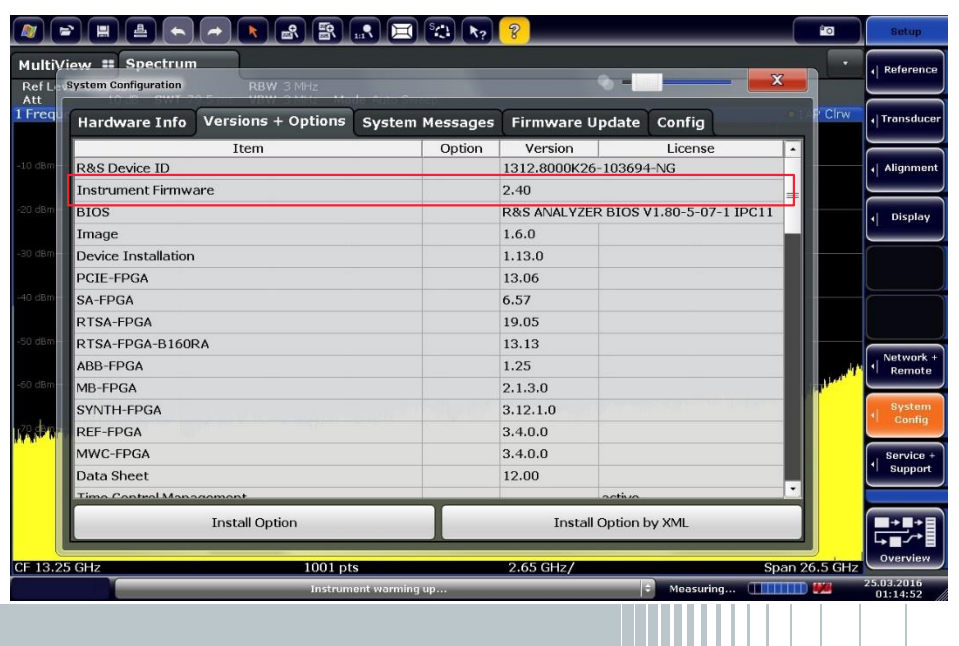